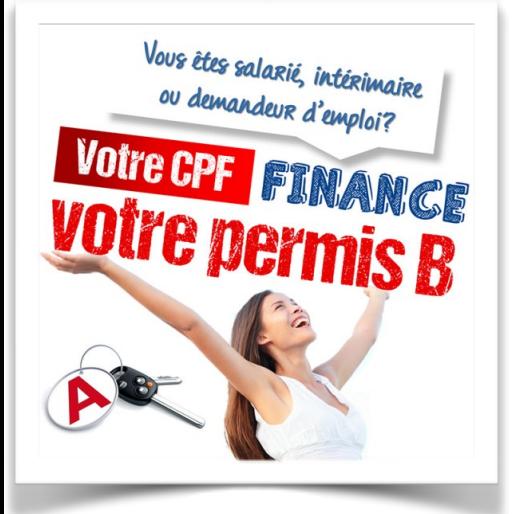

# **Monter un dossier CPF pour financer son permis de conduire**

Le Permis de conduire de la catégorie B est éligible au Compte personnel *de formation (CPF). Désormais, vous pouvez mobiliser vos heures de formation pour financer le permis de conduire. Comment faire ? Voici les étapes à suivre pour monter un dossier de financement CPF.*

1/ Se connecter au Compte CPF

Tout d'abord, vous devez vous rendre sur le site **[moncompteformation.gouv.fr](http://www.le-compte-personnel-formation.com/moncompteformation-gouv-fr-le-site-officiel-du-cpf-est-en-ligne/)** afin de vous connecter à votre espace personnel.

S'il s'agit de votre première connexion, vous devez vous munir de votre carte vitale ainsi que d'une adresse mail valide. En effet, votre compte CPF est rattaché à votre numéro de Sécurité Sociale.

L'activation du compte se fait en quelques minutes seulement. Une fois connecté, vérifiez vos informations personnelles ainsi que le solde d'heures CPF indiqué. Si vous pensez qu'une erreur s'est glissée, vous pouvez contacter le CPF.

Vous avez également la possibilité d'ajouter les heures [DIF](http://www.iciformation.fr/article-1-dif-droit-individuel-a-la-formation.html) que vous aviez cumulé au 31/12/2014. Il s'agit des heures de formation acquises avant l'entrée en vigueur du CPF. Ce solde vous a été communiqué par votre employeur courant janvier 2015

## 2/ Sélectionner le Permis de conduire B

Pour **utiliser vos heures CPF**, cliquez sur *Mes dossiers de formation* dans le menu de gauche puis sur le bouton violet *Créer un dossier de formation*.

Vous arrivez sur une page avec un moteur de recherche et un menu *Recherche rapide* à droite de l'écran. Vous devez ici cliquer sur la dernière étiquette *Permis de conduire B***.** 

Un encadré avec l'intitulé de la formation s'affiche alors vous invitant à *Faire cette formation* ou à l'*Ajouter aux favoris*. Il vous suffit de cliquer sur le premier choix.

Confirmer l'exactitude de vos informations personnelles et passez à l'étape suivante.

### 3/ Compléter le dossier de formation

Le **dossier de formation Permis de conduire B** est maintenant ouvert, vous devez remplir le formulaire en ligne. Vous renseignez ici les informations concernant votre situation professionnelle, votre employeur, la session de la formation au Permis de conduire choisie, l'auto-école choisie et le coût de la formation.

Afin de renseigner toutes ces informations, vous devez au préalable vous rapprocher d'une auto-école afin d'obtenir un devis. Attention, seules les auto-écoles enregistrées en tant qu'organisme de formation peuvent recevoir les financements CPF.

### 4/ Envoyez le dossier de formation à l'OPCA

Une fois le **dossier de formation complété** en ligne, vous devez adresser votre **demande à l'OPCA** qui se charge de verser le financement à l'auto-école selon vos heures CPF. L'OPCA est l'organisme auprès duquel votre employeur cotise pour vos **droits à la formation**.

Si vous ne savez pas de quel OPCA vous dépendez, vous pouvez demander à votre employeur/service RH ou tout simplement utiliser notre moteur de recherche OPCA.

#### **Le dossier à envoyer à l'OPCA comprend :**

- La demande de prise en charge, il s'agit du formulaire que vous pouvez [télécharger ici](http://www.moncompteformation.gouv.fr/sites/default/files/dpc_cpf2015.pdf) ou directement via votre compte CPF ;
- Du devis de la **formation Permis de conduire B** :

De votre attestation d'heures DIF, si toutefois vous aviez renseigné ces heures sur votre compte CPF.

L'OPCA vous retourne une réponse à votre domicile dans un délai d'un mois environ. Pensez à fixer vos dates de formation en prenant compte de ce délai de réponse.